## 臺北市校園線上支付說明 QA

 近年學校行政工作日益繁重,造成行政人員難覓,為運用資訊科技減輕校園行政團 隊負擔,持續提供本市學生最佳受教品質,也讓家長透可以有效率的參與孩子校園生活 與學習,為此,教育局推動「校園親子帳號綁定」作業,只要一次綁定即可以同一組帳 號於北市高中職以下學校使用暢遊無阻,無需再更換,亦可同時綁定多位不同年級子女, 方便友善。

教育局率先於這一次 109 學年度起推出第一波親子帳號綁定應用服務–「學雜費線 上支付」,以線上為主、紙本為輔,提供家長多一項便利的繳費管道,讓校方的作業更 加流暢,家長也更能即時掌握整體校園服務流程與子女的學習情形。

親子帳號是一把讓家長可以了解校園服務狀態的專屬鑰匙,在體驗線上繳費之前, 身為法定監護人的您需先上網申辦親子帳號,需要注意的是,為了確保孩子(未成年人) 的個資安全,在申請過程中,我們需要先請家長填寫「申請同意授權書」,以利學校檢 核身分與確認使用服務意向,並請學生帶回學校交給導師,當學校在線上收到您的申請 件時,我們會即刻針對申請案件與您的同意授權書進行檢核比對,協助完成帳號註冊。

在擁有親子帳號後,您就可開始體驗線上繳費服務,包含線上支付、信用卡支付以 及超商繳費等服務項目。操作流程圖如下:

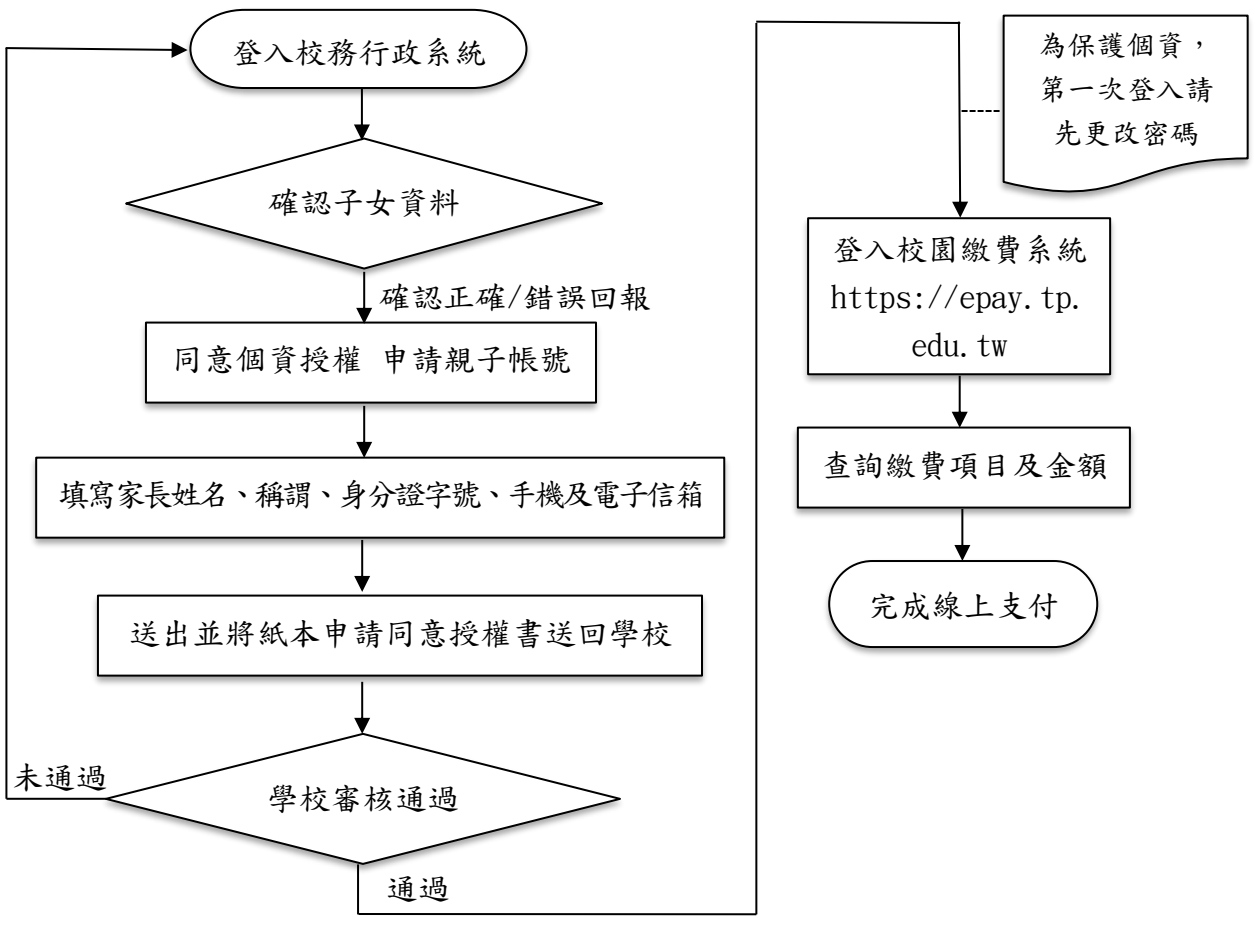

<sup>圖</sup> <sup>1</sup>臺北市校園線上支付操作流程圖

在第一次登入時將強制更改密碼以保護親子帳號個資,其申請網址已於教育局首頁 設立「親子綁定及校園繳費」專區,方便您快速找到親子帳號申請網址及線上繳費系統 服務區。以下提供本服務 QA:

## 一、親子帳號綁定

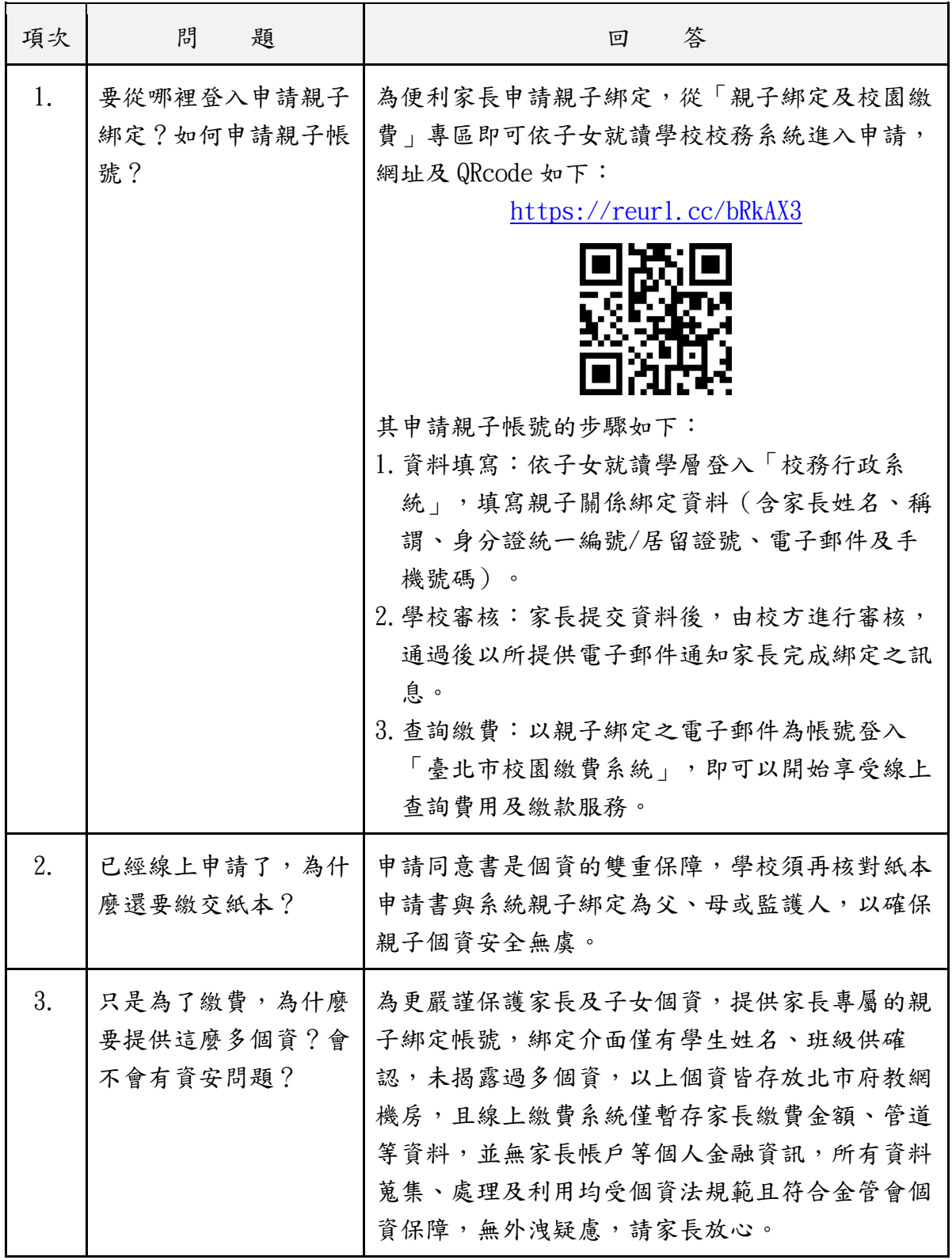

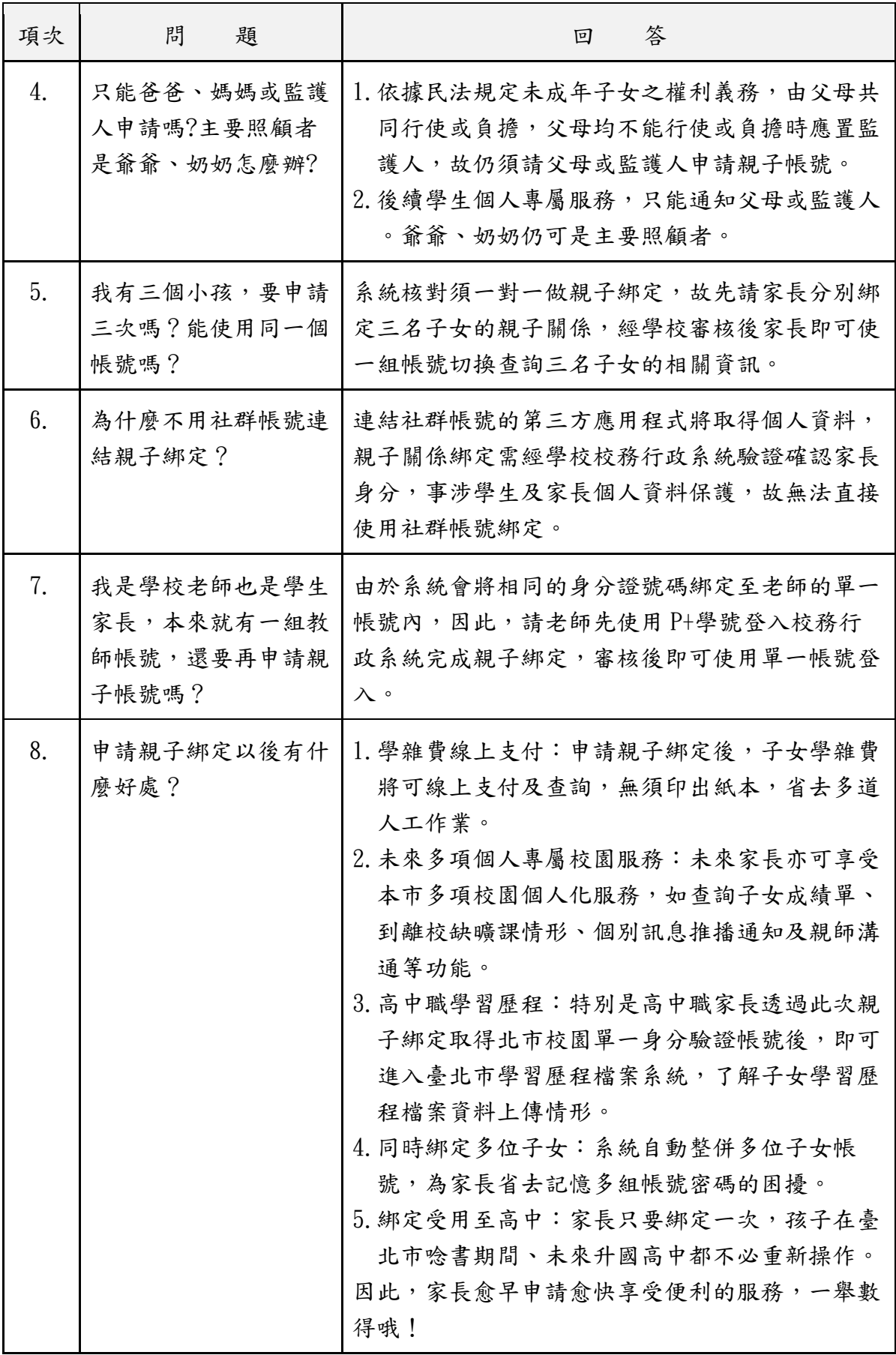

二、校園繳費

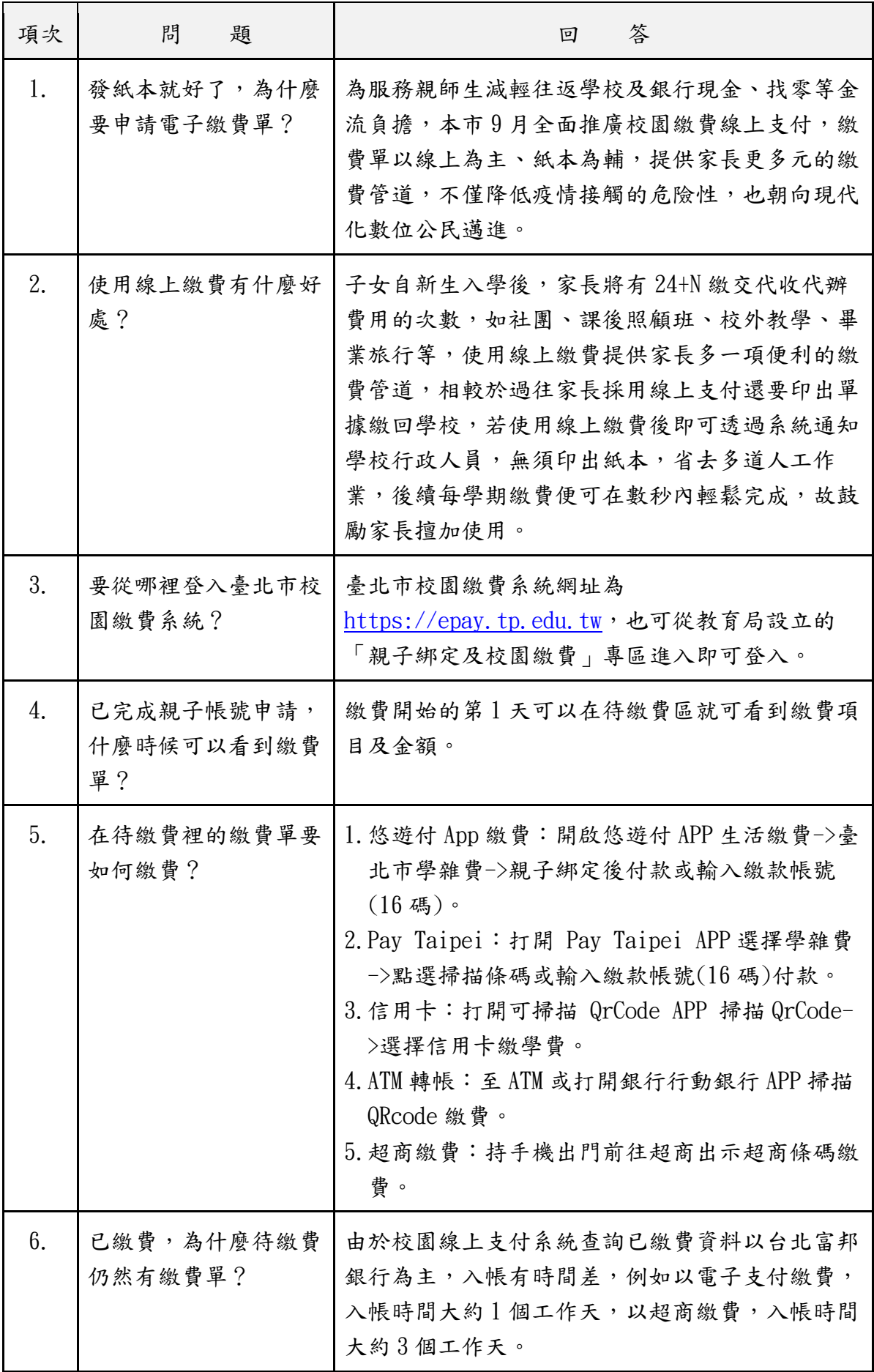

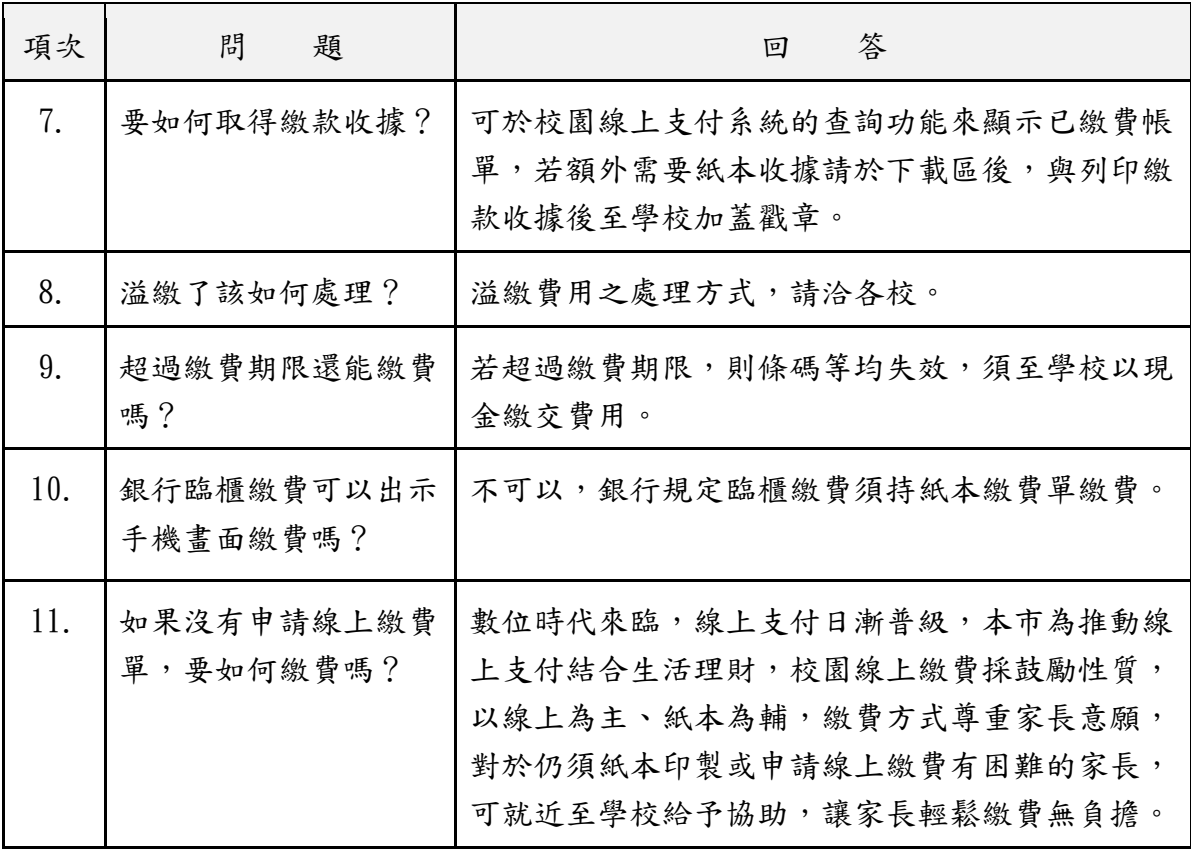